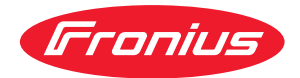

# Operating Instructions

**Fronius Smart Meter TS 5kA-3**

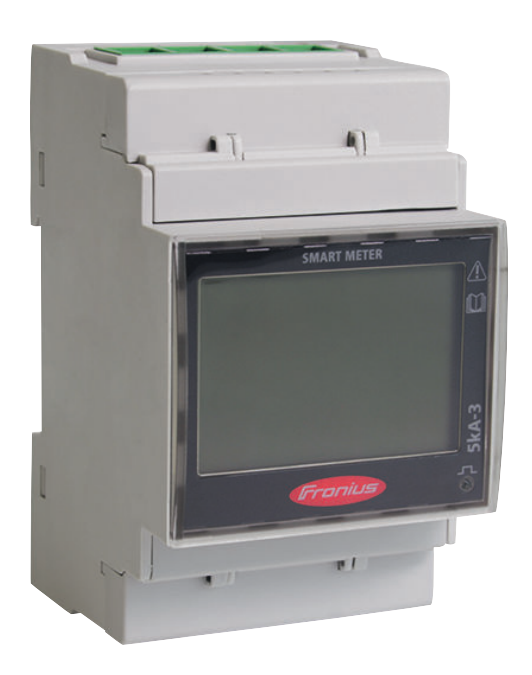

**DE** | Bedienungsanleitung

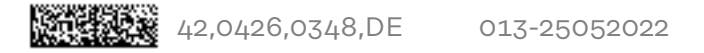

# **Inhaltsverzeichnis**

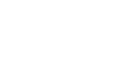

## **[Sicherheitsvorschriften](#page-4-0) [5](#page-4-0)**

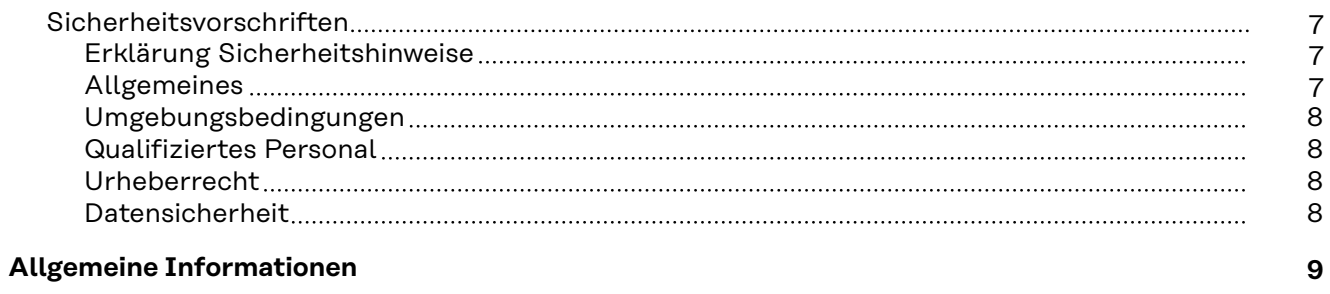

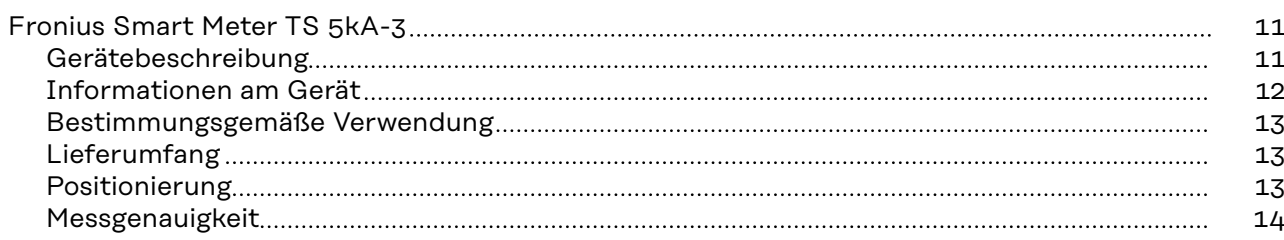

## **[Installation](#page-14-0) [15](#page-14-0)**

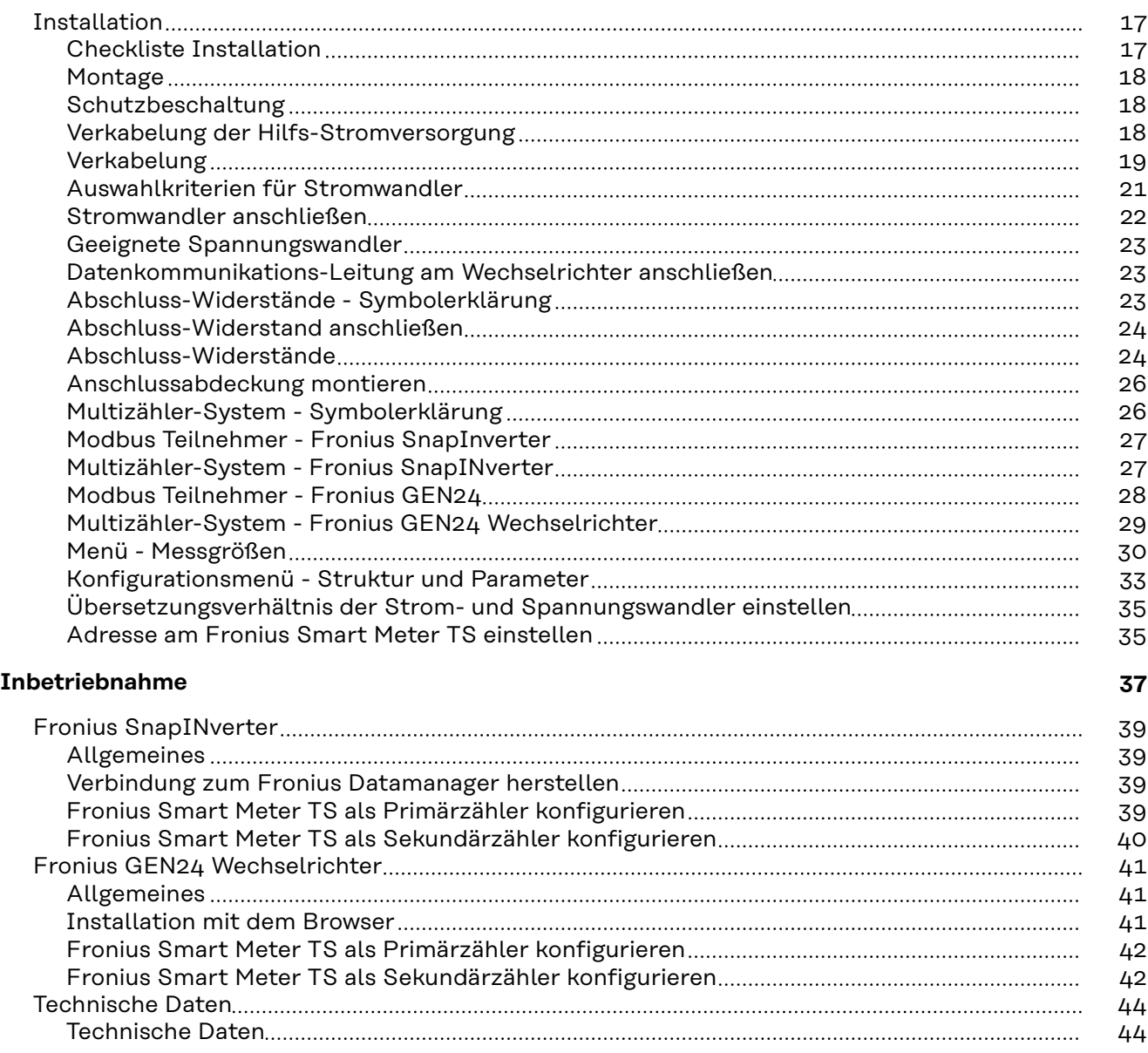

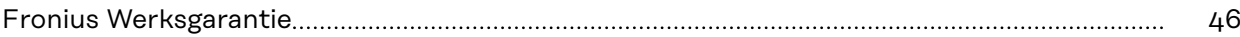

# <span id="page-4-0"></span>**Sicherheitsvorschriften**

## <span id="page-6-0"></span>**Sicherheitsvorschriften**

**Erklärung Sicherheitshinweise**

#### **GEFAHR!**

#### **Bezeichnet eine unmittelbar drohende Gefahr.**

▶ Wenn sie nicht gemieden wird, sind Tod oder schwerste Verletzungen die Folge.

#### ∧ **WARNUNG!**

#### **Bezeichnet eine möglicherweise gefährliche Situation.**

▶ Wenn sie nicht gemieden wird, können Tod und schwerste Verletzungen die Folge sein.

#### $\sqrt{N}$ **VORSICHT!**

#### **Bezeichnet eine möglicherweise schädliche Situation.**

Wenn sie nicht gemieden wird, können leichte oder geringfügige Verletzungen sowie Sachschäden die Folge sein.

#### *HINWEIS!*

**Bezeichnet die Möglichkeit beeinträchtigter Arbeitsergebnisse und von Schäden an der Ausrüstung.**

**Allgemeines** Das Gerät ist nach dem Stand der Technik und den anerkannten sicherheitstechnischen Regeln gefertigt. Dennoch droht bei Fehlbedienung oder Missbrauch Gefahr für

- Leib und Leben des Bedieners oder Dritte.
- das Gerät und andere Sachwerte des Betreibers.

Alle Personen, die mit der Inbetriebnahme, Wartung und Instandhaltung des Gerätes zu tun haben, müssen

- entsprechend qualifiziert sein,
- Kenntnisse im Umgang mit Elektroinstallationen haben und
- diese Bedienungsanleitung vollständig lesen und genau befolgen.

Die Bedienungsanleitung ist ständig am Einsatzort des Gerätes aufzubewahren. Ergänzend zur Bedienungsanleitung sind die allgemein gültigen sowie die örtlichen Regeln zu Unfallverhütung und Umweltschutz zu beachten.

Alle Sicherheits- und Gefahrenhinweise am Gerät

- in lesbarem Zustand halten
- nicht beschädigen
- nicht entfernen
- nicht abdecken, überkleben oder übermalen.

Die Anschlussklemmen können hohe Temperaturen erreichen.

Das Gerät nur betreiben, wenn alle Schutzeinrichtungen voll funktionstüchtig sind. Sind die Schutzeinrichtungen nicht voll funktionstüchtig, besteht die Gefahr für

- Leib und Leben des Bedieners oder Dritte,
- das Gerät und andere Sachwerte des Betreibers

<span id="page-7-0"></span>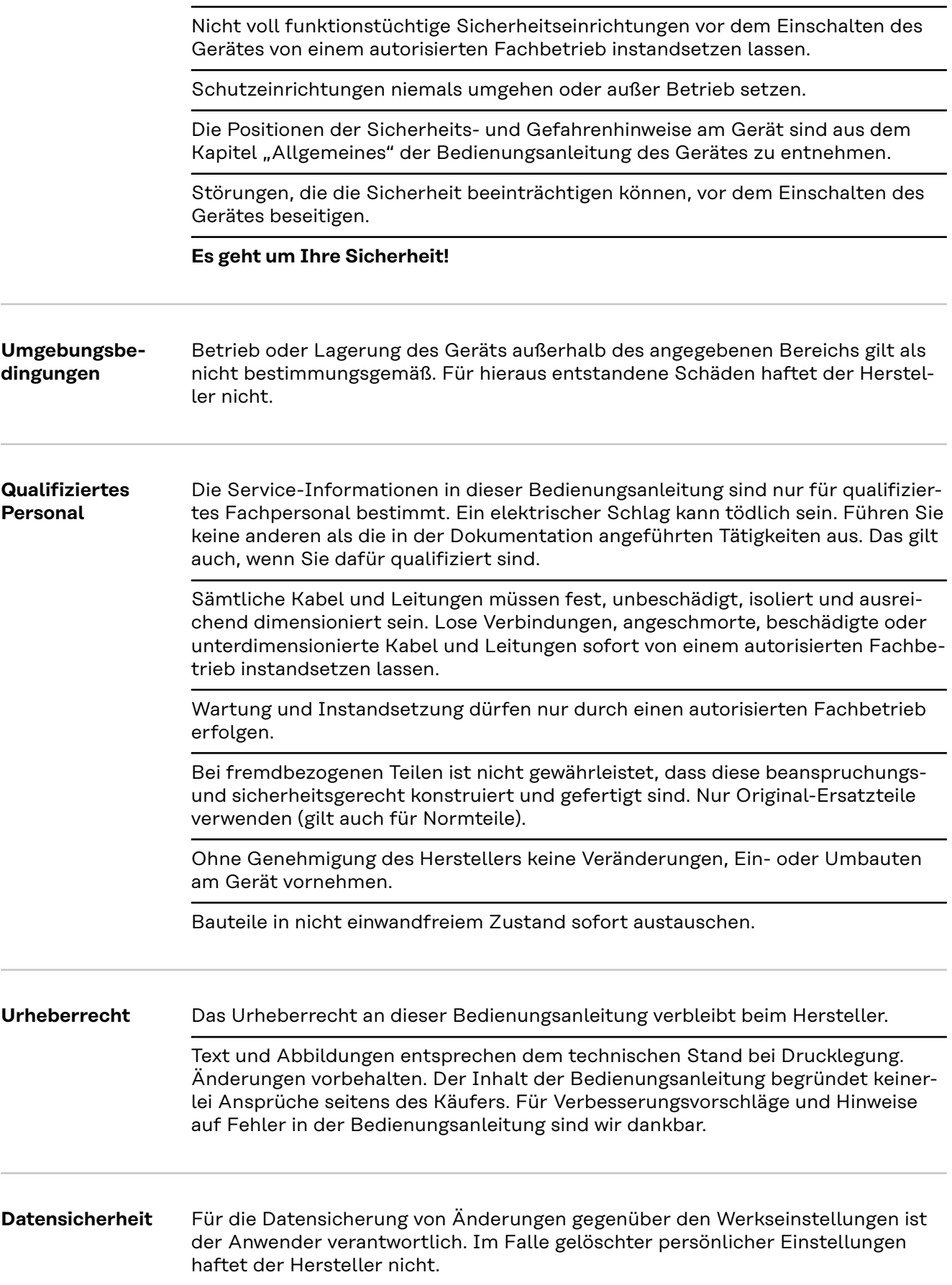

# <span id="page-8-0"></span>**Allgemeine Informationen**

#### <span id="page-10-0"></span>**Gerätebeschreibung** Der Fronius Smart Meter TS ist ein bidirektionaler Stromzähler zur Optimierung des Eigenverbrauchs und zur Erfassung der Lastkurve des Haushalts. Gemeinsam mit dem Fronius Wechselrichter, dem Fronius Datamanager und der Fronius Datenschnittstelle ermöglicht der Fronius Smart Meter TS eine übersichtliche Darstellung des eigenen Stromverbrauchs.

Der Zähler misst den Leistungsfluss zu den Verbrauchern oder zum Netz und leitet die Informationen über die Modbus RTU/RS485-Kommunikation an den Fronius Wechselrichter und den Fronius Datamanager weiter.

#### **VORSICHT!**  $\sqrt{N}$

#### **Sicherheitshinweise beachten und befolgen!**

Die Nichtbeachtung der Sicherheitshinweise führt zu Schaden an Mensch und Gerät.

- ▶ Die Stromversorgung ausschalten, bevor ein Netzanschluss hergestellt wird.
- Sicherheitshinweise beachten.

#### <span id="page-11-0"></span>**Informationen am Gerät**

Am Fronius Smart Meter TS befinden sich technische Daten, Kennzeichnungen und Sicherheitssymbole. Diese dürfen weder entfernt noch übermalt werden. Die Hinweise und Symbole warnen vor Fehlbedienung, die zu schwerwiegende Personen- und Sachschäden führen können.

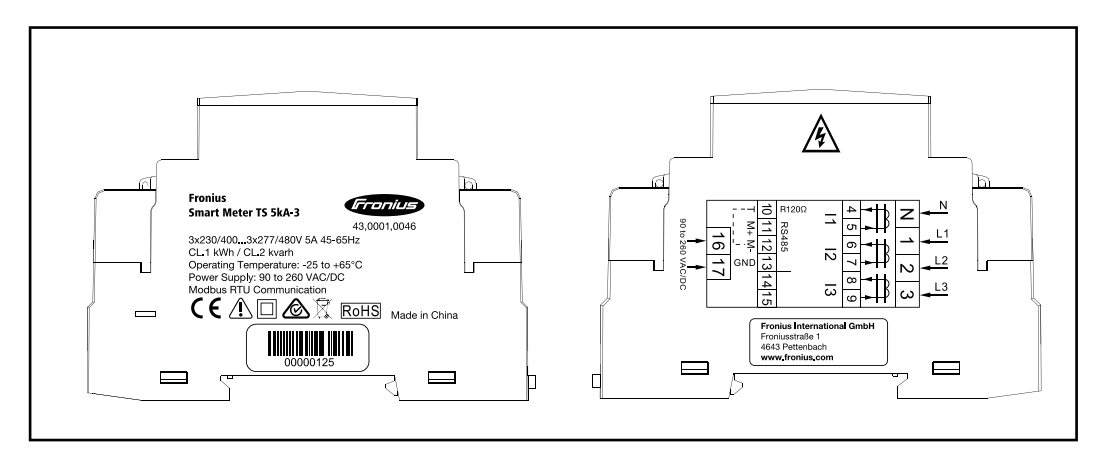

#### **Kennzeichnungen:**

Alle erforderlichen und einschlägigen Normen sowie Richtlinien im Rah- $\epsilon$ men der einschlägigen EU-Richtlinie werden eingehalten, sodass die Geräte mit dem CE-Kennzeichen ausgestattet sind.

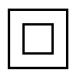

Schutzisoliert (Schutzklasse II)

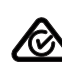

RCM (Regulatory Compliance Mark)

Alle entsprechenden Regulierungsanforderungen in Australien und Neuseeland werden in Bezug auf Sicherheit und elektromagnetische Verträglichkeit sowie spezielle Anforderungen für funktechnische Geräte eingehalten.

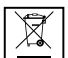

Gemäß Europäischer Richtlinie 2012/19/EU über Elektro- und Elektronik-Altgeräte und Umsetzung in nationales Recht, müssen verbrauchte Elektrogeräte getrennt gesammelt und einer umweltgerechten Wiederverwertung zugeführt werden. Stellen Sie sicher, dass Sie Ihr gebrauchtes Gerät bei Ihrem Händler zurückgeben oder holen Sie Informationen über ein lokales, autorisiertes Sammel- und Entsorgungssystem ein. Ein Ignorieren dieser EU Direktive kann zu potentiellen Auswirkungen auf die Umwelt und Ihre Gesundheit führen!

RoHS RoHS (Restriction of Hazardous Substances) Die beschränkte Verwendung bestimmter gefährlicher Stoffe in Elektround Elektronikgeräten wurde gemäß EU-Richtlinie 2011/65/EU eingehalten.

#### **Sicherheitssymbole:**

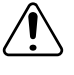

Gefahr von schwerwiegenden Personen- und Sachschäden durch Fehlbedienung.

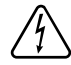

Gefährliche elektrische Spannung.

#### <span id="page-12-0"></span>**Bestimmungsgemäße Verwendung**

Der Fronius Smart Meter TS ist ein ortsfestes Betriebsmittel für öffentliche Stromnetze von TN-/TT-Systemen und erfasst den Eigenverbrauch bzw. einzelne Lasten im System. Der Fronius Smart Meter TS ist bei Systemen mit installiertem Batteriespeicher und/oder einem Fronius Ohmpilot für die Kommunikation der einzelnen Komponenten erforderlich. Die Installation erfolgt auf einer DIN-Hutschiene im Innenbereich mit entsprechenden Vorsicherungen, die auf die Kabelquerschnitte der Kupferleiter sowie auf den Maximalstrom des Zählers abgestimmt sind. Der Fronius Smart Meter TS ist ausschließlich nach den Angaben der beigefügten Dokumentationen und gemäß der vor Ort gültigen Gesetze, Bestimmungen, Vorschriften, Normen und im Rahmen der technischen Möglichkeiten zu betreiben. Jede andere Verwendung des Produkts als in der bestimmungsgemäßen Verwendung beschrieben gilt als nicht bestimmungsgemäß.Die verfügbaren Dokumentationen sind Bestandteil des Produkts und müssen gelesen, beachtet und in ordnungsgemäßem Zustand jederzeit zugänglich am Installationsort aufbewahrt werden. Die verfügbaren Dokumente ersetzen keine regionalen, Landes-, Provinz-, bundesstaatlichen oder nationalen Gesetze sowie Vorschriften oder Normen, die für die Installation, die elektrische Sicherheit und den Einsatz des Produkts gelten. Fronius International GmbH übernimmt keine Verantwortung für die Einhaltung bzw. Nichteinhaltung dieser Gesetze oder Bestimmungen im Zusammenhang mit der Installation des Produkts.

Eingriffe am Fronius Smart Meter TS, z. B. Veränderungen und Umbauten, sind nicht gestattet. Nicht autorisierte Eingriffe führen zum Wegfall der Garantieund Gewährleistungsansprüche sowie in der Regel zum Erlöschen der Betriebserlaubnis. Für hieraus entstehende Schäden haftet der Hersteller nicht.

Vernüftigerweise vorhersehbare Fehlanwendungen: Der Fronius Smart Meter TS ist nicht für die Versorgung von lebenserhaltenden medizinischen Geräten sowie die Kostenabrechnung an Untermieter geeignet.

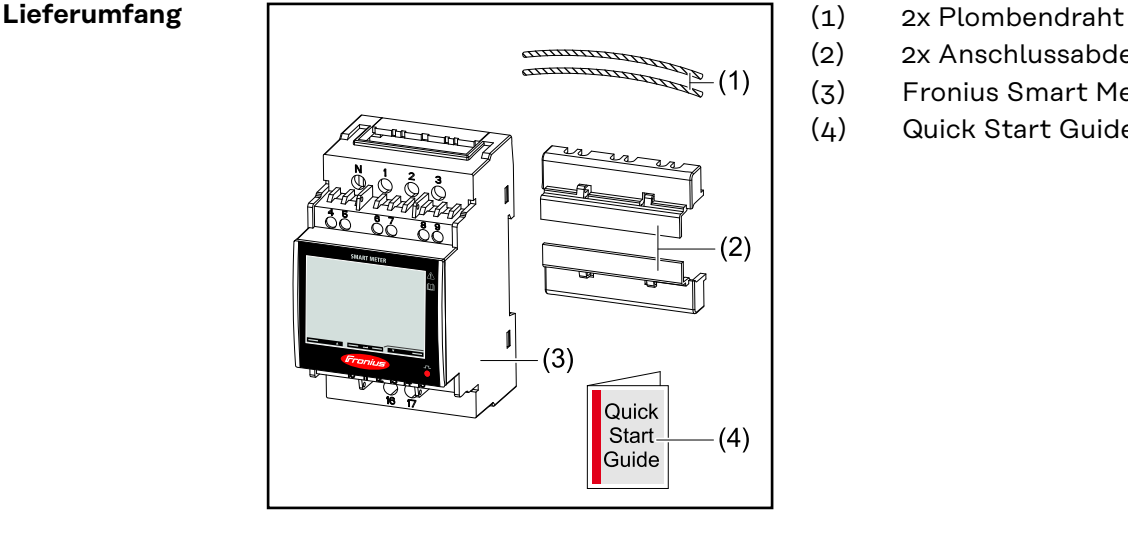

- 
- (2) 2x Anschlussabdeckung
- (3) Fronius Smart Meter TS 5kA-3
- (4) Quick Start Guide

**Positionierung** Der Fronius Smart Meter TS kann an folgenden Positionen im System installiert werden:

#### **Positionierung am Einspeisepunkt**:

<span id="page-13-0"></span>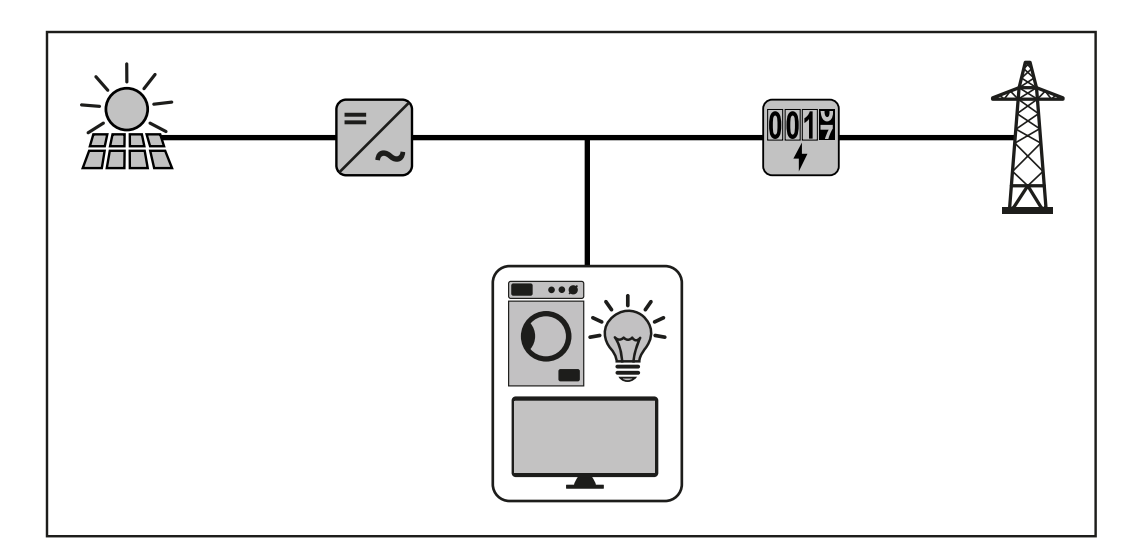

### **Positionierung am Verbrauchspunkt:**

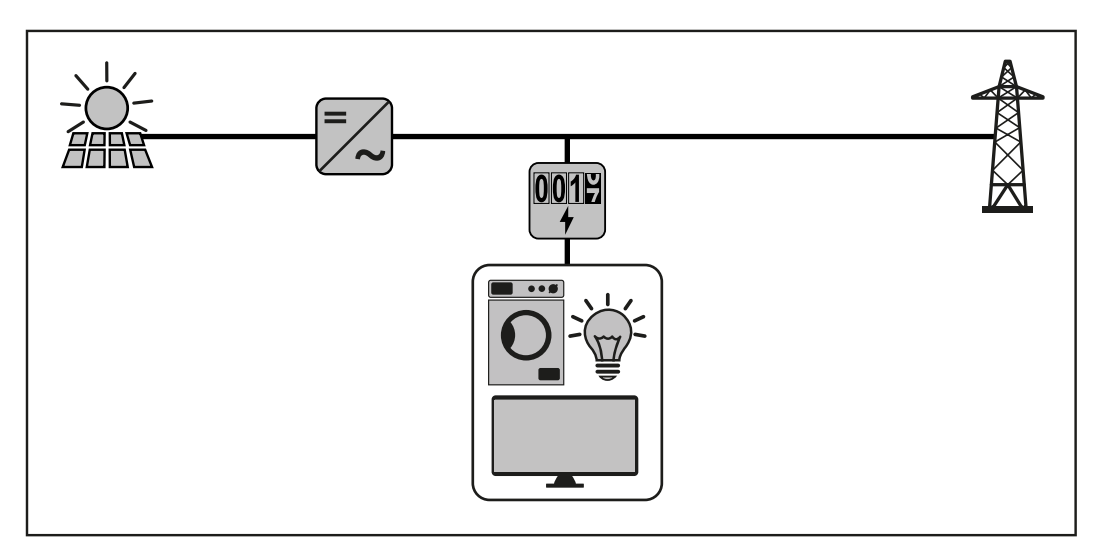

Für die Verwendung als Sekundärzähler zum Messen einzelner Verbraucher sowie Erzeuger siehe Kapitel **[Multizähler-System - Fronius SnapINverter](#page-26-0)** auf Seite **[27](#page-26-0)**.

**Messgenauigkeit** Der Fronius Smart Meter TS hat beim Messen der Wirkenergie (EN IEC 62053-21) in den Spannungsbereichen 400 - 480 VLL bzw. 230 -277 VLN die Genauigkeitsklasse 1. Innerhalb der Spannungsbereiche 173 - 400 VLL bzw. 100 - 230 VLN liegt die Genauigkeitsklasse bei 2 (Wirkenergie lt. EN IEC 62053-21, Blindenergie lt. EN IEC 62053-23). Weitere Details siehe **[Technische Daten](#page-43-0)** auf Seite **[44](#page-43-0)**.

# <span id="page-14-0"></span>**Installation**

# <span id="page-16-0"></span>**Installation**

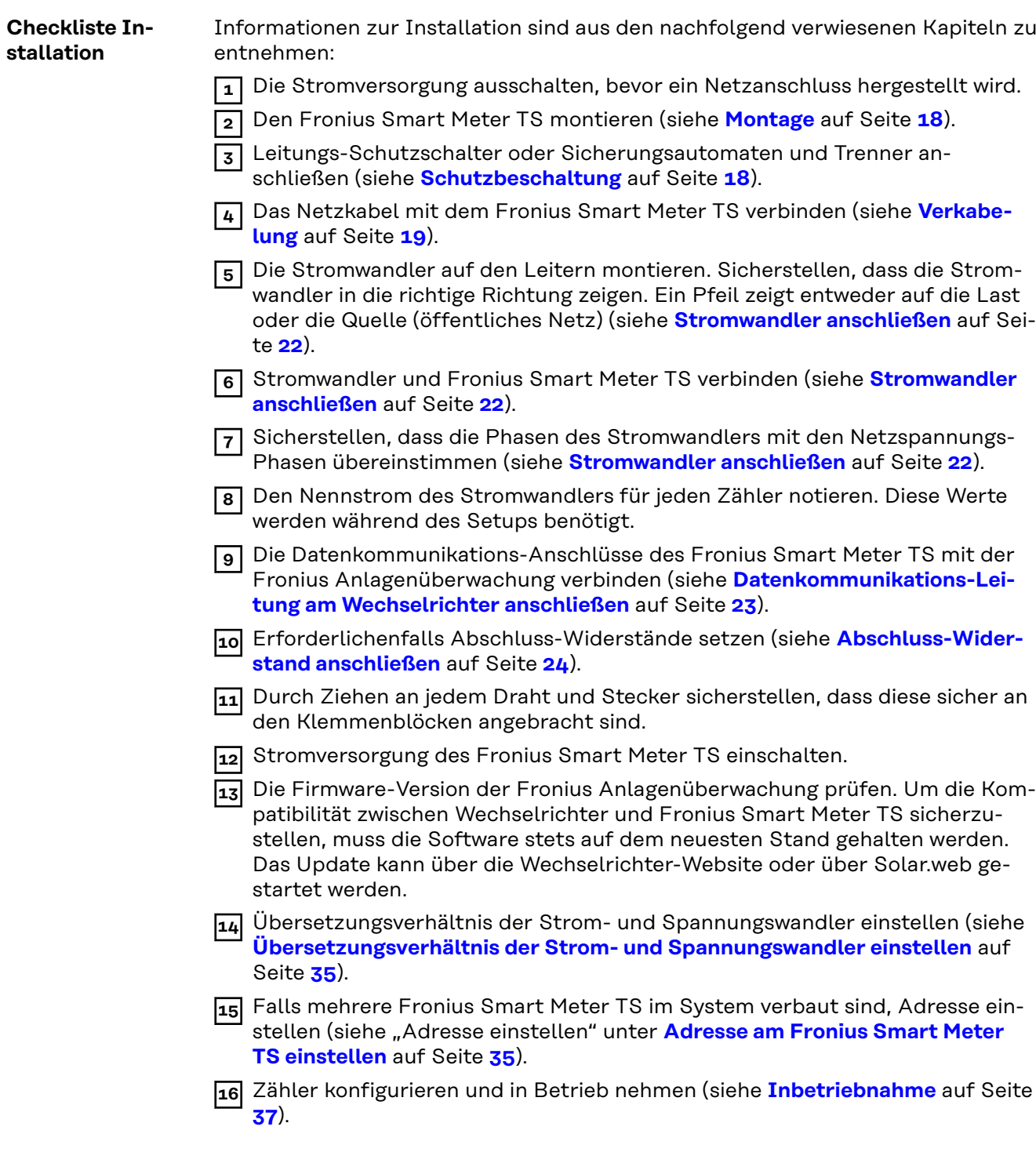

<span id="page-17-0"></span>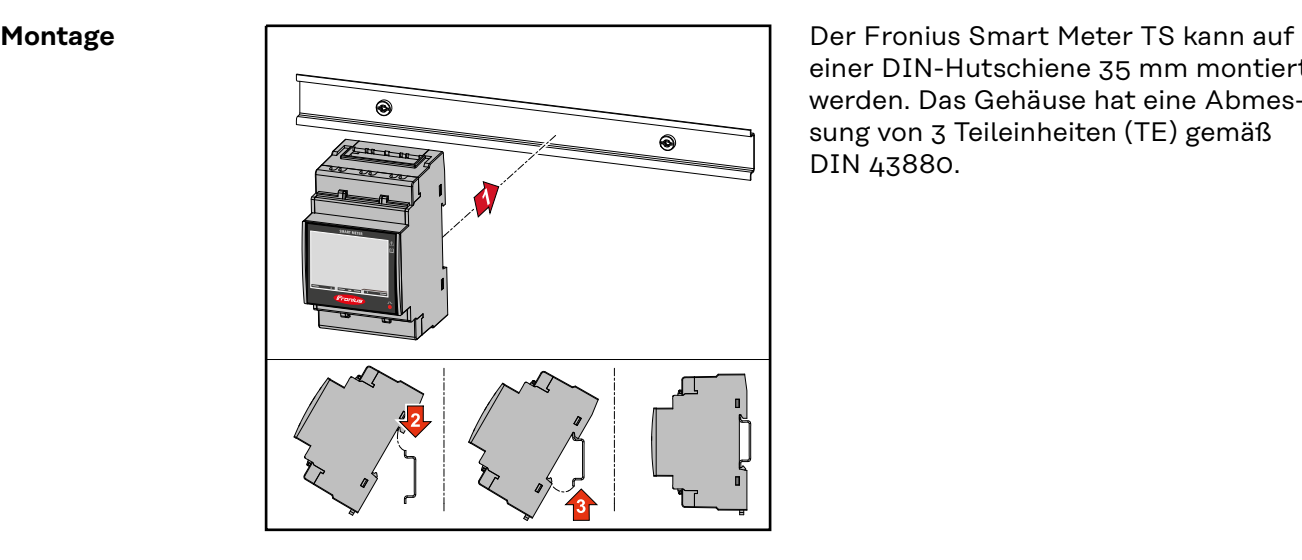

einer DIN-Hutschiene 35 mm montiert werden. Das Gehäuse hat eine Abmessung von 3 Teileinheiten (TE) gemäß DIN 43880.

## **Schutzbeschaltung** Der Fronius Smart Meter TS ist ein fest verkabeltes Gerät und benötigt eine Trenneinrichtung (Schutzschalter, Schalter oder Trenner) und einen Überstrom‑Schutz (Sicherungsautomat oder Leitungs‑Schutzschalter). Der Fronius Smart Meter TS verbraucht 10 - 30 mA, die Nennkapazität der Trenneinrichtungen und des Überstrom‑Schutzes wird durch die Drahtstärke, die Netzspannung und die erforderliche Unterbrechungs-Kapazität bestimmt. Trenneinrichtungen müssen in Sichtweite und möglichst nahe beim Fronius Smart Meter TS montiert sowie einfach zu bedienen sein. - Trenneinrichtungen müssen die Anforderungen von IEC 60947-1 und IEC 60947-3, sowie alle nationalen und lokalen Bestimmungen für elektrische Anlagen, erfüllen. - Verbundene Leitungs‑Schutzschalter zur Überwachung von mehr als einer Netzspannung verwenden. Der Überstrom-Schutz muss die Netz-Anschlussklemmen mit den Bezeichnungen L1, L2 und L3, schützen. In seltenen Fällen verfügt der Neutralleiter über einen Überstrom‑Schutz, der gleichzeitig neutrale und nicht geerdete Leitungen unterbrechen muss.

**Verkabelung der Hilfs-Stromversorgung WICHTIG!** Für den Betrieb des Fronius Smart Meter TS wird eine Hilfs-Stromversorgung benötigt. Die Sicherung (F) muss den nationalen Normen und Richtlinien sowie der Dimension der Leiter entsprechen.

<span id="page-18-0"></span>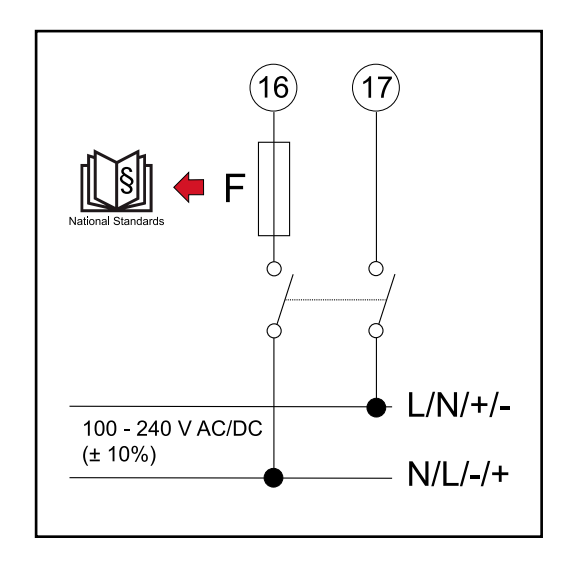

#### **Verkabelung WICHTIG!**

Vor dem Anschließen der Netzspannungs-Eingänge an den Fronius Smart Meter TS die Stromversorgung immer ausschalten.

Empfohlene Stärke der Litzen von Netzspannungsleitungen für die Anschlussklemmen des Messeingangs und Messausgangs:

- Draht: 1 4 mm<sup>2</sup>
- Empfohlenes Drehmoment: max. 0,6 Nm

Die Messeingänge der Stromwandler müssen, wie im Schaltbild eingezeichnet, einseitig geerdet werden.

Jede Spannungsleitung gemäß der unten stehenden Grafiken mit der Klemmleiste verbinden.

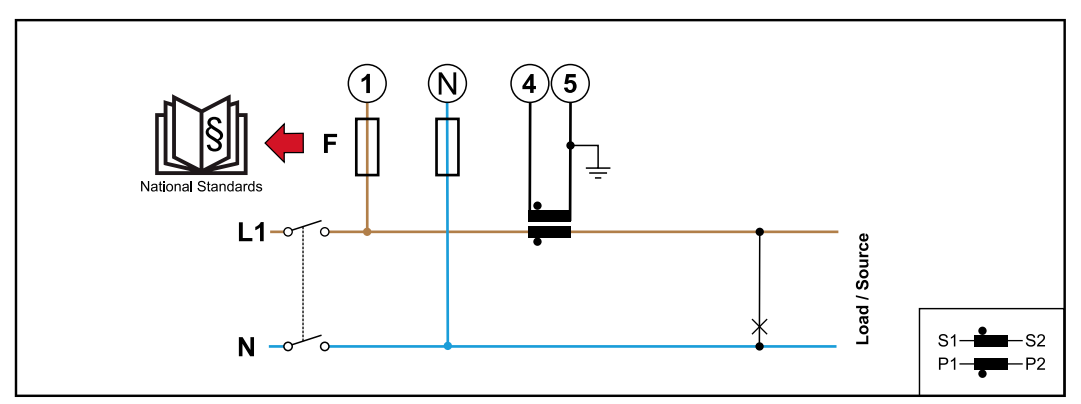

*1 Phase, 2 Leiter (CT-Anschluss)*

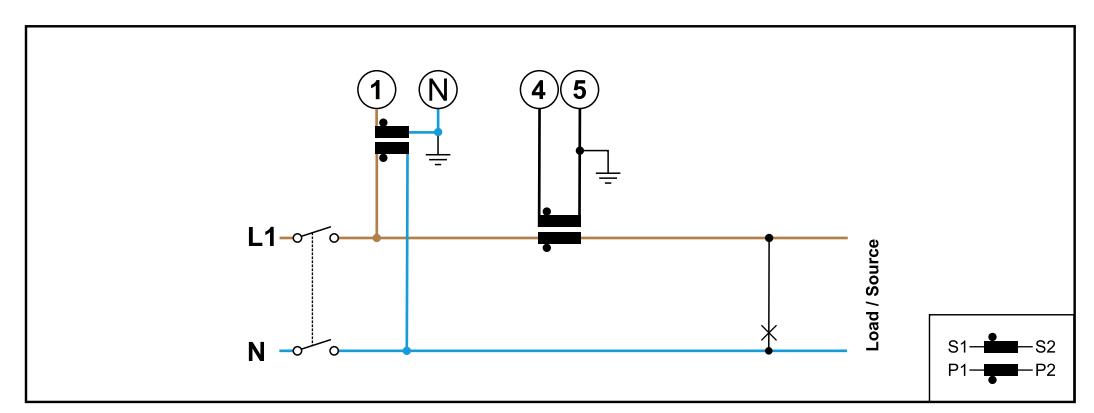

*1 Phase, 2 Leiter (VT/CT-Anschluss)*

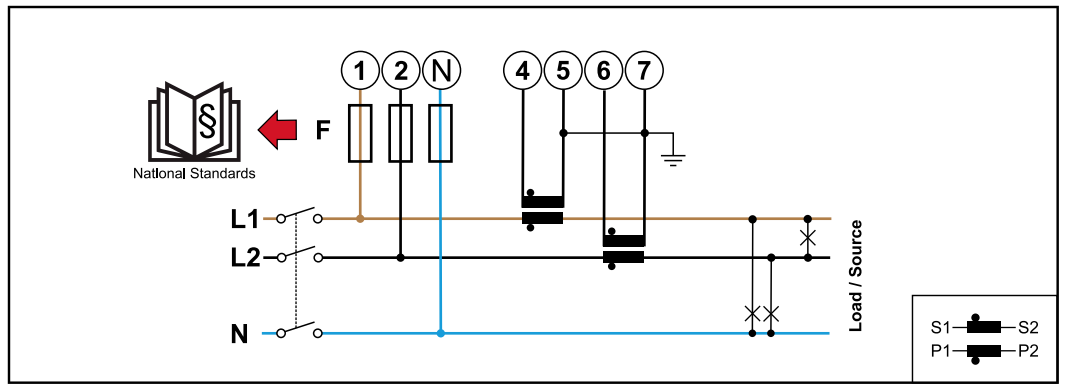

*2 Phasen, 3 Leiter (CT-Anschluss)*

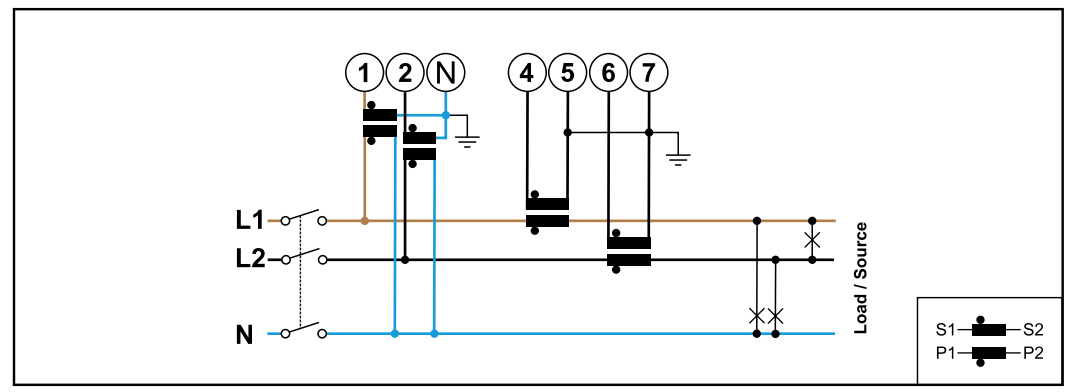

*2 Phasen, 3 Leiter (VT/CT-Anschluss)*

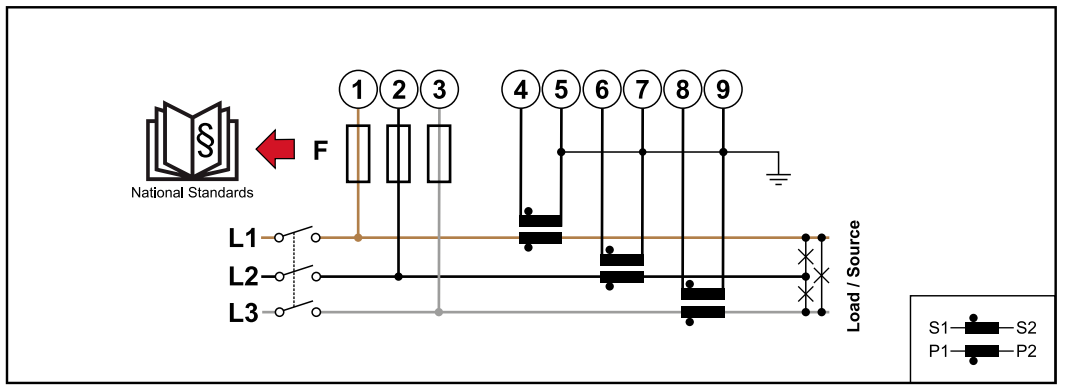

*3 Phasen, 3 Leiter (CT-Anschluss)*

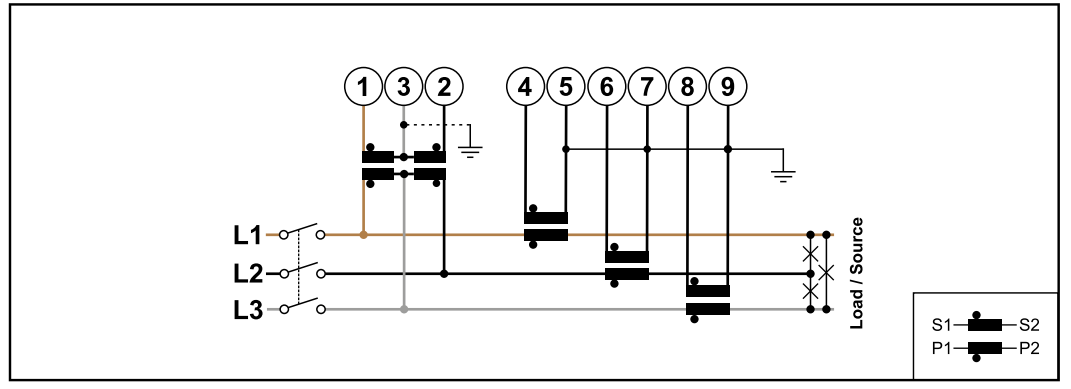

*3 Phasen, 3 Leiter (VT/CT-Anschluss)*

<span id="page-20-0"></span>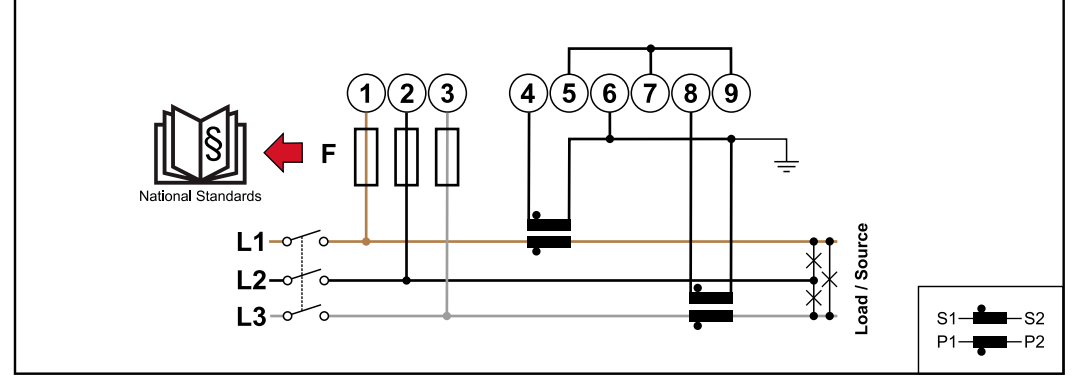

*3 Phasen, 4 Leiter (Aron CT-Anschluss)*

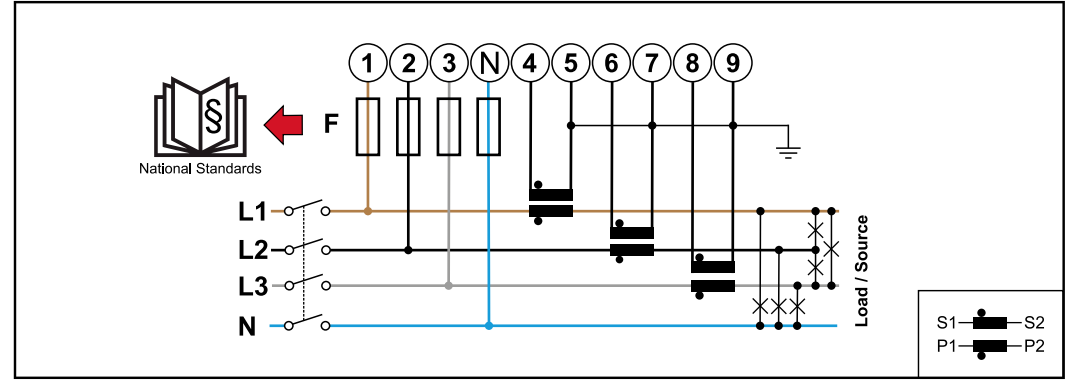

*3 Phasen, 4 Leiter (CT-Anschluss)*

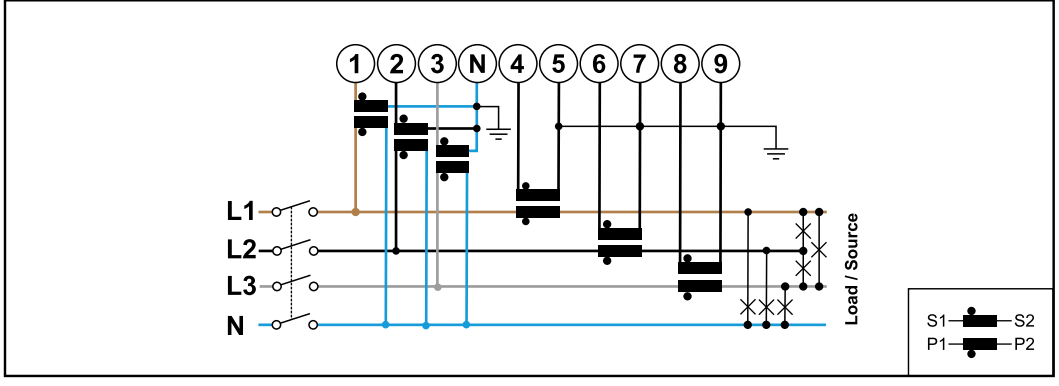

*3 Phasen, 4 Leiter (VT/CT-Anschluss)*

**Auswahlkriterien für Stromwandler Allgemeines** Keine Stromwandler mit einen Spannungsausgang verwenden. Stromwandler sind direktional. Wenn sie rückwärts oder mit vertauschten Drähten montiert werden, wird die gemessene Leistung negativ sein.

#### **Primärstrom**

Maximaler Strom pro Phase. Es soll ein Stromwandler gewählt werden, dessen Primärstrom über dem maximal zu erwartenden Strom pro Phase liegt. Je näher der zu erwartende Strom bei diesem Wert liegt, desto genauer ist die Messung.

#### **Sekundärstrom**

Der Stromwandler muss bei Nennstrom 1 oder 5 Ampere Wechselstrom liefern. Die Nenndaten des Stromwandlers sind im Stromwandler-Datenblatt angeführt.

#### **Leistung**

Der Fronius Smart Meter TS benötigt 0,5 VA zur Durchführung der Messung. Zusätzlich fallen an den Hin- und Rückleitungen Verluste an. Die Leistung des <span id="page-21-0"></span>Stromwandlers muss größer als die Summe der Leistungen vom Fronius Smart Meter TS und den Leitungen sein. Je höher die Leistung, desto besser.

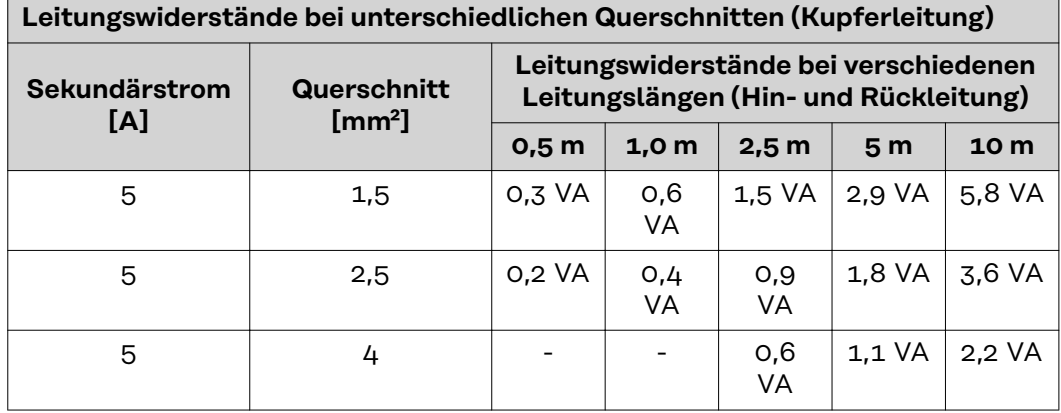

#### *Beispiel*

Die Länge der Hin- und Rückleitung (je 0,5 m) zwischen Fronius Smart Meter TS und Stromwandler beträgt insgesamt 1 m und hat einen Kupferkabel-Querschnitt von 1,5 mm², der Leitungswiderstand beträgt somit laut oben stehender Tabelle 0,6 VA. Der Eigenverbrauch des Fronius Smart Meter TS beträgt 0,5 VA. Leitungswiderstand 0,6 VA + Eigenverbrauch 0,5 VA = 1,1 VA → Ein Stromwandler mit einer Leistung von 1,5 VA, 5 VA oder höher ist hier geeignet.

#### **Genauigkeitsklasse**

Klasse 1 oder besser (Klasse 0,5 / Klasse 0,2 etc.) verwenden. Klasse 1 entspricht einer Abweichung von ± 1 % des Sekundärstroms bei maximaler Leistung.

#### **Montage**

Starr oder klappbar.

Starr ist meist preiswerter und weist oft bessere Leistungs- und Genauigkeitswerte auf. Klappbare Stromwandler können für das Anbringen am Leiter geöffnet werden. Um unbeabsichtigtes Öffnen zu verhindern, kann ein Kunststoff-Kabelbinder am Stromwandler befestigt werden. Klappbare Stromwandler können in ein System ohne Spannungs-Unterbrechung installiert werden.

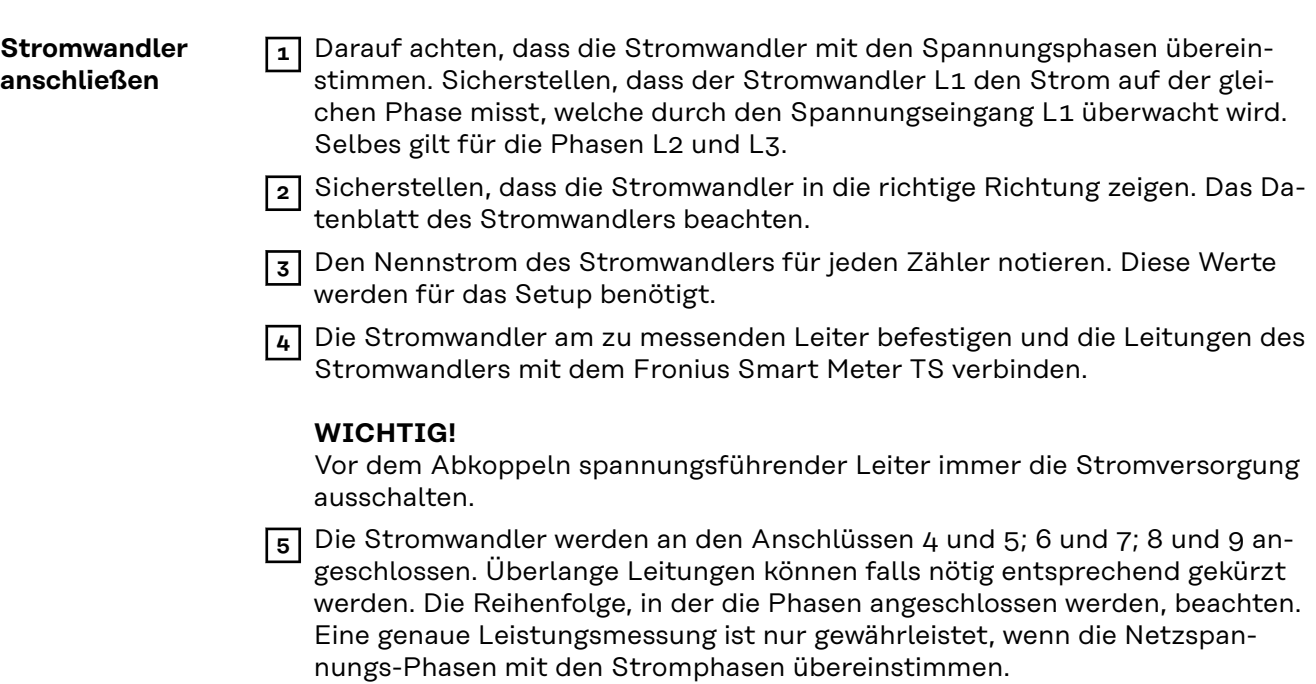

#### <span id="page-22-0"></span>**Geeignete Spannungswandler**

Es dürfen ausschließlich Spannungswandler mit einem Spannungsbereich von 220 bis 480 V (Phase - Phase) und von 100 bis 277 V (Phase - Neutralleiter) verwendet werden. Die Spannungswandler müssen an den Klemmen 1, 2, 3 und N an Stelle der direkten Spannungsmessung angeschlossen werden.

**Datenkommunikations-Leitung am Wechselrichter anschließen**

Die Datenkommunikations-Anschlüsse des Fronius Smart Meters TS mit einem Netzwerk-Kabel (Typ CAT5 oder höher) an der Modbus-Schnittstelle des Fronius Wechselrichters anschließen.

Es können mehrere Smart Meter im System verbaut werden, siehe Kapitel **[Mul](#page-26-0)[tizähler-System - Fronius SnapINverter](#page-26-0)** auf Seite **[27](#page-26-0)**.

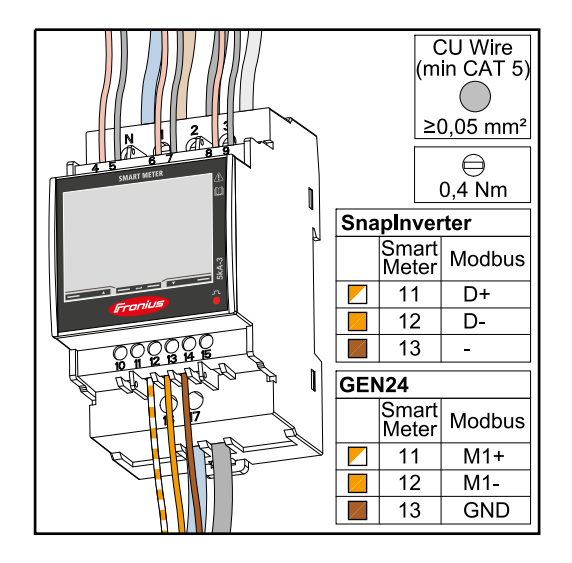

Für die Vermeidung von Interferenzen muss der Abschluss-Widerstand (siehe Kapitel **[Abschluss-Widerstand an](#page-23-0)[schließen](#page-23-0)** auf Seite **[24](#page-23-0)**) verwendet werden.

### **WICHTIG!**

#### **Weitere Informationen zur erfolgreichen Inbetriebnahme.**

Folgende Hinweise zum Anschließen der Datenkommunikations-Leitung am Wechselrichter beachten.

- Netzwerkkabel vom Typ CAT5 oder höher verwenden.
- Für zusammengehörende Datenleitungen (D+/D-, M1+/M1-) ein gemeinsam verdrilltes Kabelpaar verwenden.
- Sind die Datenleitungen nahe der Netzverkabelung, Drähte oder Kabel die auf 300 bis 600 V ausgerichtet sind, verwenden (niemals weniger als die Betriebsspannung).
- Doppelt isolierte oder ummantelte Datenleitungen verwenden, wenn sich diese in der Nähe von blanken Leitern befinden.
- Abgeschirmte Twisted-Pair-Kabel verwenden, um Störungen zu vermeiden.
- In jeder Anschlussklemme können zwei Drähte installiert werden, indem die Drähte zuerst verdrillt und dann in das Terminal eingeführt und fest angezogen werden.

**Hinweis:** Ein loser Draht kann einen ganzen Netzwerk-Bereich deaktivieren.

Die Datenkommunikations-Anschlüsse des Fronius Smart Meters TS sind galvanisch von gefährlichen Spannungen getrennt.

**Abschluss-Widerstände - Symbolerklärung**

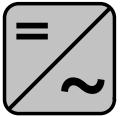

**Wechselrichter im System** z. B. Fronius Symo

<span id="page-23-0"></span>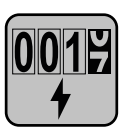

#### **Zähler - Fronius Smart Meter TS**

Abschluss-Widerstand R 120 Ohm wird mit einer Drahtbrücke zwischen **M-** und **T** gesetzt.

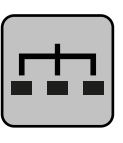

## **Modbus-RTU-Slave**

z. B. Fronius Ohmpilot, Fronius Solar Battery, etc.

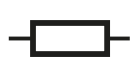

**Abschluss-Widerstand** R 120 Ohm

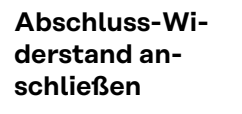

![](_page_23_Figure_9.jpeg)

Der Abschluss-Widerstand ist im Fronius Smart Meter TS integriert und wird mit einer Überbrückung zwischen den Anschlüssen **M-** und **T** (T = Terminierung) hergestellt.

#### **Abschluss-Widerstände**

Auf Grund von Interferenzen wird die Verwendung von Abschluss-Widerständen gemäß der nachfolgenden Übersicht für eine einwandfreie Funktion empfohlen.

![](_page_23_Figure_13.jpeg)

![](_page_24_Figure_0.jpeg)

![](_page_24_Figure_1.jpeg)

![](_page_24_Figure_2.jpeg)

\* Der Abschluss-Widerstand ist im Fronius Smart Meter TS integriert und wird mit einer Überbrückung zwischen den Anschlüssen **M-** und **T** (T = Terminierung) hergestellt.

**DE**

### <span id="page-25-0"></span>**Anschlussabdeckung montieren**

![](_page_25_Picture_1.jpeg)

Führungen einsetzen und festdrücken.

## **WICHTIG!**

Beim Montieren der Anschlussabdeckungen darauf achten, dass die Kabel nicht geknickt, eingeklemmt, gequetscht oder sonst irgendwie beschädigt wird.

#### **Multizähler-System - Symbolerklärung**

![](_page_25_Picture_6.jpeg)

#### **Stromnetz**

versorgt die Verbraucher im System wenn nicht ausreichend Leistung von den PV-Modulen oder der Batterie zur Verfügung steht.

![](_page_25_Picture_9.jpeg)

#### **Wechselrichter im System**

z. B. Fronius Primo, Fronius Symo, etc.

![](_page_25_Picture_12.jpeg)

#### **Verrechnungszähler**

misst die für die Abrechnung von Strommengen relevanten Messdaten (vor allem die Kilowattstunden von Netzbezug und Netzeinspeisung). Auf Basis der verrechnungsrelevanten Daten stellt der Stromlieferant einen Netzbezug in Rechnung, und der Abnehmer des Überschusses vergütet die Netzeinspeisung.

![](_page_25_Picture_15.jpeg)

#### **Primärzähler**

erfasst die Lastkurve des Systems und stellt die Messdaten für das Energy Profiling im Fronius Solar.web bereit. Der Primärzähler steuert ebenfalls die dynamische Einspeiseregelung.

![](_page_25_Picture_18.jpeg)

#### **Sekundärzähler**

erfasst die Lastkurve einzelner Verbraucher (z. B. Waschmaschiene, Lampen, Fernseher, Wärmepumpe, etc.) im Verbrauchszweig und stellt die Messdaten für das Energy Profiling im Fronius Solar.web bereit.

![](_page_25_Picture_21.jpeg)

#### **Erzeugerzähler**

erfasst die Lastkurve einzelner Erzeuger (z. B. Windkraftanlage) im Verbrauchszweig und stellt die Messdaten für das Energy Profiling im Fronius Solar.web bereit.

![](_page_25_Picture_24.jpeg)

#### **Modbus-RTU-Slave**

z. B. Fronius Ohmpilot, Fronius Solar Battery, etc.

<span id="page-26-0"></span>![](_page_26_Picture_0.jpeg)

#### **Modbus Teilnehmer - Fronius SnapInverter**

An der Modbus Anschlussklemme können max. 4 Modbus Teilnehmer angeschlossen werden.

#### **WICHTIG!**

Pro Wechselrichter kann nur ein Primärzähler, eine Batterie und ein Ohmpilot angeschlossen werden. Auf Grund des hohen Datentransfers der Batterie, belegt die Batterie 2 Teilnehmer.

#### **Beispiel:**

![](_page_26_Picture_160.jpeg)

#### **Multizähler-System - Fronius SnapINverter**

Werden mehrere Fronius Smart Meter TS verbaut, muss für jeden eine eigene Adresse (siehe **[Adresse am Fronius Smart Meter TS einstellen](#page-34-0)** auf Seite **[35](#page-34-0)**) eingestellt werden. Der Primärzähler erhält immer die Adresse 1. Alle weiteren Zähler werden im Adressbereich von 2 bis 14 durchnummeriert. Es können verschiedene Fronius Smart Meter Leistungsklassen gemeinsam verwendet werden.

#### **WICHTIG!**

Max. 3 Sekundärzähler im System verwenden. Zur Vermeidung von Interferenzen wird empfohlen die Abschlusswiderstände gemäß dem Kapitel **[Abschluss-Wider](#page-23-0)[stand anschließen](#page-23-0)** auf Seite **[24](#page-23-0)** zu installieren.

<span id="page-27-0"></span>![](_page_27_Figure_0.jpeg)

*Position des Primärzählers im Verbrauchszweig. \*Abschluss-Widerstand R 120 Ohm*

![](_page_27_Figure_2.jpeg)

*Position des Primärzählers am Einspeisepunkt. \*Abschluss-Widerstand R 120 Ohm*

#### **Folgendes muss in einem Multizähler-System beachtet werden:**

- Jede Modbus Adresse nur einmal vergeben.
- Die Platzierung der Abschlusswiderstände für jeden Kanal individuell durchführen.

**Modbus Teilnehmer - Fronius GEN24** Die Eingänge M0 und M1 können frei gewählt werden. An der Modbus Anschlussklemme können auf den Eingängen M0 und M1 jeweils max. 4 Modbus Teilnehmer angeschlossen werden.

## **WICHTIG!**

Pro Wechselrichter kann nur ein Primärzähler, eine Batterie und ein Ohmpilot angeschlossen werden. Auf Grund des hohen Datentransfers der Batterie, belegt die Batterie 2 Teilnehmer.

#### <span id="page-28-0"></span>**Beispiel 1:**

![](_page_28_Picture_170.jpeg)

**Beispiel 2:**

![](_page_28_Picture_171.jpeg)

**Multizähler-System - Fronius GEN24 Wechselrichter**

Werden mehrere Fronius Smart Meter TS verbaut, muss für jeden eine eigene Adresse (siehe **[Adresse am Fronius Smart Meter TS einstellen](#page-34-0)** auf Seite **[35](#page-34-0)**) eingestellt werden. Der Primärzähler erhält immer die Adresse 1. Alle weiteren Zähler werden im Adressbereich von 2 bis 14 durchnummeriert. Es können verschiedene Fronius Smart Meter Leistungsklassen gemeinsam verwendet werden.

#### **WICHTIG!**

Max. 7 Sekundärzähler im System verwenden. Zur Vermeidung von Interferenzen wird empfohlen die Abschlusswiderstände gemäß dem Kapitel **[Abschluss-Wider](#page-23-0)[stand anschließen](#page-23-0)** auf Seite **[24](#page-23-0)** zu installieren.

<span id="page-29-0"></span>![](_page_29_Figure_0.jpeg)

*Position des Primärzählers im Verbrauchszweig. \*Abschluss-Widerstand R 120 Ohm*

![](_page_29_Figure_2.jpeg)

*Position des Primärzählers am Einspeisepunkt. \*Abschluss-Widerstand R 120 Ohm*

#### **Folgendes muss in einem Multizähler-System beachtet werden:**

- Den Primärzähler und die Batterie auf unterschiedliche Kanäle anschließen (empfohlen).
- Die übrigen Modbus-Teilnehmer gleichmäßig verteilen.
- Jede Modbus Adresse nur einmal vergeben.
- Die Platzierung der Abschlusswiderstände für jeden Kanal individuell durchführen.

![](_page_29_Picture_96.jpeg)

![](_page_30_Picture_139.jpeg)

![](_page_31_Picture_106.jpeg)

<span id="page-32-0"></span>![](_page_32_Picture_158.jpeg)

- \* Wird angezeigt, wenn der Modus easy connection aktiviert ist (**Messung** = A). Dieser Wert gibt die Gesamtenergie ohne Berücksichtigung der Richtung an.
- \*\* Werkseinstellung wird angezeigt, wenn bezogene und gelieferte Energie getrennt gemessen werden (**Messung** = b).

![](_page_32_Picture_159.jpeg)

![](_page_33_Picture_234.jpeg)

\* Werkseinstellungen<br>\*\* Finstellungen könne

\*\* Einstellungen können mit einer Passwort-Änderung geschützt werden (Passwort kann nicht zurückgesetzt werden).

\*\*\* Einstellungen, die konfiguriert werden müssen.

<span id="page-34-0"></span>**Übersetzungsverhältnis der Strom- und Spannungswandler einstellen**

Es ist ausschließlich das Übersetzungsverhältnis der Strom- und Spannungswandler einzustellen. Alle anderen Parameter sind ab Werk voreingestellt.

![](_page_34_Picture_201.jpeg)

Übersetzungsverhältnis der Stromwandler<sup>1)</sup> (0001 - 1000<sup>2)</sup>).  $\overline{U}$ bersetzungsverhältnis der Spannungswandler<sup>1), 3)</sup> (001,0 - 1000<sup>2)</sup>).

1)**Wichtig!** Bei Änderung des Übersetzungs-Verhältnisses werden die Zähler im Fronius Smart Meter TS auf 0 zurückgesetzt.

2) Übersetzungsverhältnis im Stromwandler x Übersetzungs-Verhältnis der Spannungswandler = max. 1000.

3) Umstellung nur bei Verwendung von Spannungswandlern (Direkte Spannungsmessung  $VT = 1$ ).

![](_page_34_Picture_202.jpeg)

![](_page_35_Picture_89.jpeg)

<span id="page-36-0"></span>**Inbetriebnahme**

# <span id="page-38-0"></span>**Fronius SnapINverter**

![](_page_38_Picture_197.jpeg)

Smart Meter TS unter **[Positionierung](#page-12-0)** auf Seite **[13](#page-12-0)**.

<span id="page-39-0"></span>**8** Auf die Schaltfläche "Ok" klicken, wenn der Status OK angezeigt wird. Wird der Status *Zeitüberschreitung* angezeigt, den Vorgang wiederholen.

**9** Auf die Schaltfläche  $\vee$  klicken, um die Einstellungen zu speichern.

Der Fronius Smart Meter TS ist als Primärzähler konfiguriert.

In dem Menübereich "Aktuelle Gesamtansicht" wird die Leistung der PV-Module, der Eigenverbrauch, die Netzeinspeisung und Batterieladung (falls vorhanden) angezeigt.

**Fronius Smart Meter TS als Sekundärzähler konfigurieren**

- **1** die Webseite des Fronius Datamanagers aufrufen.
	- Webbrowser öffnen.
		- In die Adressleiste des Browsers die IP-Adresse (IP-Adresse für WLAN: 192.168.250.181, IP-Adresse für LAN: 169.254.0.180) oder den Hostund Domainnamen des Fronius Datamanagers eingeben und bestätigen.
		- Die Webseite des Fronius Datamanagers wird angezeigt.
- 2 Auf die Schaltfläche "Einstellungen" klicken.

**3** Im Login-Bereich mit Benutzer "service" und dem Service-Passwort anmelden.

- **4** Den Menübereich "Zähler" aufrufen.
- **5** Den Sekundärzähler in der Dropdown-Liste auswählen.
- **6** Auf die Schaltfläche "Hinzufügen" klicken.
- **7** Den Namen des Sekundärzählers im Eingabefeld "Bezeichnung" eingeben.
- **8** Im Eingabefeld "Modbus Adresse" die zuvor vergebene Adresse eingeben.
- **9** Die Beschreibung des Zählers ergänzen.
- **10** Auf die Schaltfläche  $\vee$  klicken, um die Einstellungen zu speichern.

Der Fronius Smart Meter TS ist als Sekundärzähler konfiguriert.

## <span id="page-40-0"></span>**Fronius GEN24 Wechselrichter**

**Allgemeines WICHTIG!** Einstellungen im Menüpunkt "Gerätekonfiguration" dürfen nur von geschultem Fachpersonal durchgeführt werden!

> Für den Menüpunkt "Gerätekonfiguration" ist die Eingabe des Techniker-Passworts erforderlich.

Dreiphasige oder einphasige Fronius Smart Meter TS können verwendet werden. Die Auswahl erfolgt in beiden Fällen über den Menübereich "Komponenten". Der Zählertyp wird dabei automatisch ermittelt.

Ein Primärzähler und mehrere Sekundärzähler können ausgewählt werden. Der Primärzähler muss zuerst konfiguriert werden, bevor ein Sekundärzähler ausgewählt werden kann.

![](_page_40_Figure_5.jpeg)

![](_page_41_Picture_204.jpeg)

<span id="page-41-0"></span>![](_page_41_Picture_205.jpeg)

2 Auf die Schaltfläche "Gerätekonfiguration" klicken.

![](_page_42_Picture_90.jpeg)

**4** Den Menübereich "Komponenten" aufrufen.

**5** Auf die Schaltfläche "Komponenten hinzufügen" klicken.

**6** In der Dropdown-Liste "Position" den Zählertyp (Erzeuger-/Verbraucherzähler) auswählen.

**7** Im Eingabefeld "Modbus Adresse" die zuvor vergebene Adresse eingeben.

**8** Im Eingabefeld "Name" den Namen des Zählers eingeben.

**9** In der Dropdown-Liste "Kategorie" die Kategorie (Erzeuger oder Verbraucher) auswählen.

10 Auf die Schaltfläche "Hinzufügen" klicken.

**11** Auf die Schaltfläche "Speichern" klicken, um die Einstellungen zu speichern.

Der Fronius Smart Meter TS ist als Sekundärzähler konfiguriert.

## <span id="page-43-0"></span>**Technische Daten**

**Technische Daten**

**Modbus Übertragungsgeschwindigkeit:** 9600 baud **Paritätsbit:** keines

### **Softwareversion:**

- Fronius Datamanager 2.0 (ab Version 3.16.1)
- Fronius Symo Hybrid (ab Version 1.16.1)

![](_page_43_Picture_222.jpeg)

![](_page_43_Picture_223.jpeg)

![](_page_44_Picture_218.jpeg)

![](_page_44_Picture_219.jpeg)

![](_page_44_Picture_220.jpeg)

![](_page_44_Picture_221.jpeg)

![](_page_44_Picture_222.jpeg)

<span id="page-45-0"></span>![](_page_45_Picture_135.jpeg)

Test gem. EN IEC 62052-11

![](_page_45_Picture_136.jpeg)

![](_page_45_Picture_137.jpeg)

![](_page_45_Picture_138.jpeg)

![](_page_45_Picture_139.jpeg)

#### **Fronius Werksgarantie** Detaillierte, länderspezifische Garantiebedingungen sind im Internet erhältlich: www.fronius.com/solar/garantie

Um die volle Garantielaufzeit für Ihren neu installierten Fronius Wechselrichter oder Speicher zu erhalten, registrieren Sie sich bitte unter: www.solarweb.com.

![](_page_47_Picture_0.jpeg)

#### **Fronius International GmbH**

Froniusstraße 1 4643 Pettenbach Austria contact@fronius.com www.fronius.com

Under www.fronius.com/contact you will find the addresses of all Fronius Sales & Service Partners and locations.